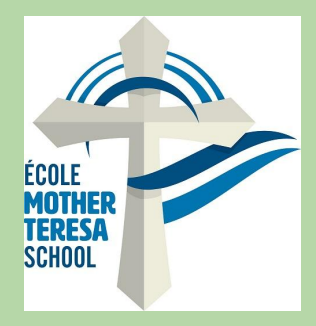

## *HOT LUNCH*

-Login to parent [POWERSCHOOL](https://powerschool.rdcrs.ca/public/home.html) (on PC or Chromebook) -Click on "SCHOOL FEES AND FORMS" (Bottom left tab)

-Click on student name next to summary (top left-you will

be required to order for each students profile individually)

- -Click on HotLunch Dec/23-Jan24(bottom left)
- -Enter Order
- -Click on "Add to cart" (at the bottom right)

-Complete purchase with FULL payment (clicking on shopping cart at the top right of the page)

(orders are not completed until FULL payment is made)

## LATE ORDERS WILL NOT BE ACCEPTED

**\*\*\*If you're student is away\*\*\* \*\* on day of Hot Lunch, please contact\*\* \*office to make arrangements for pick \* \*\*\*\*up or to donate\*\*\*\***